#### **SOFTWARE ENGINEERING BESPRECHUNG ÜBUNG1**  $\blacksquare$

Programmverständnis, Dokumentation

TEACHING TEAM

Paul Muntean muntean@ifi.uzh.ch

Martina Rakaric martina.rakaric@gmail.com

#### ABGABE

#### ¢ Abgabe OLAT

- 
- 

¢ Erlaubte Datentypen PDF Datei oder .zip-File falls Source Code enthalten

¢ Beschriftung PDF Ex[**n**] [**NameA\_Matrikelnummer**].pdf, wobei [**n**] die Nummer der Übung ist. Die PDF Datei sollte außerdem ebenfalls Ihren Namen und Matrikelnummer beinhalten.

#### ¢ Einteilung Einzelarbeit

### AUFGABE 1 UND 2

- ¢ Aufgabe 1
	- Allgemeine Infos
- ¢ Aufgabe 2
	- Einführung und Installation

### AUFGABE 3: VERSTEHEN DES QUELLCODES (12 PUNKTE)

Aufgabe 3.1: Struktur

Ziel:

- •Gesamtüberblick über Quellcode gewinnen
- •UML Klassendiagramm Notationen auffrischen

Aufgabe:

- •Klassendiagramm modellieren
- •Alle Klassenvariabeln & Public Methoden modellieren

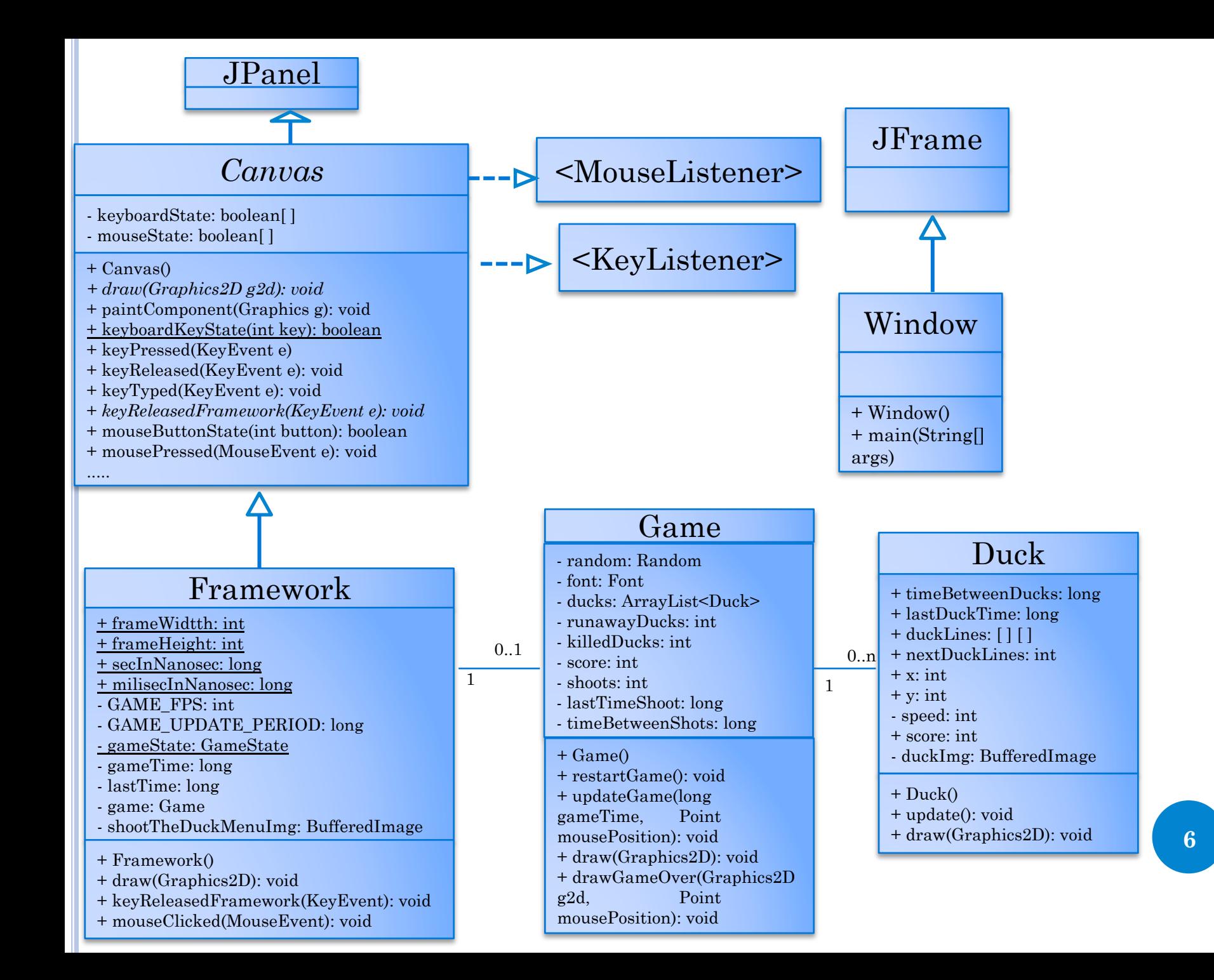

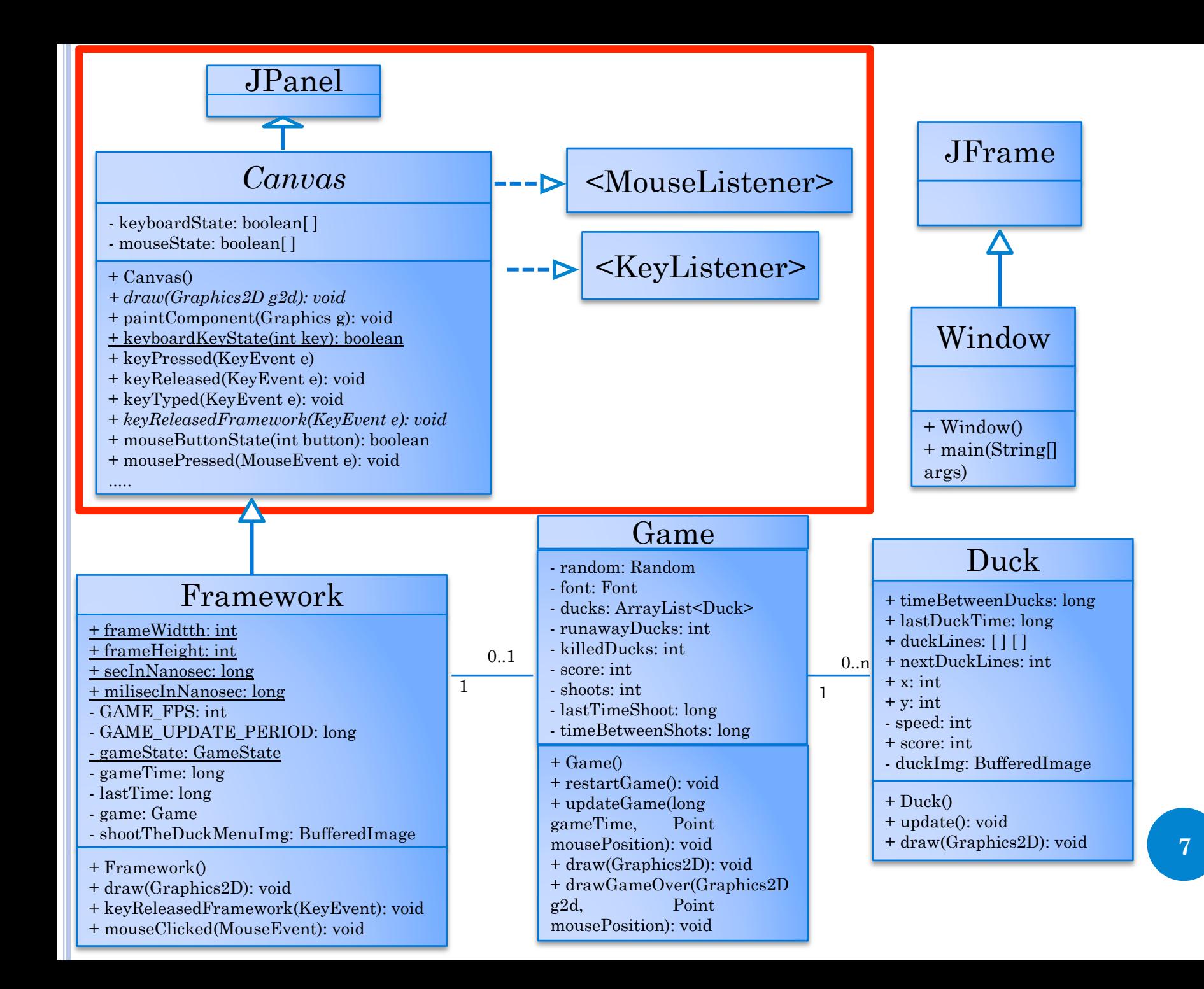

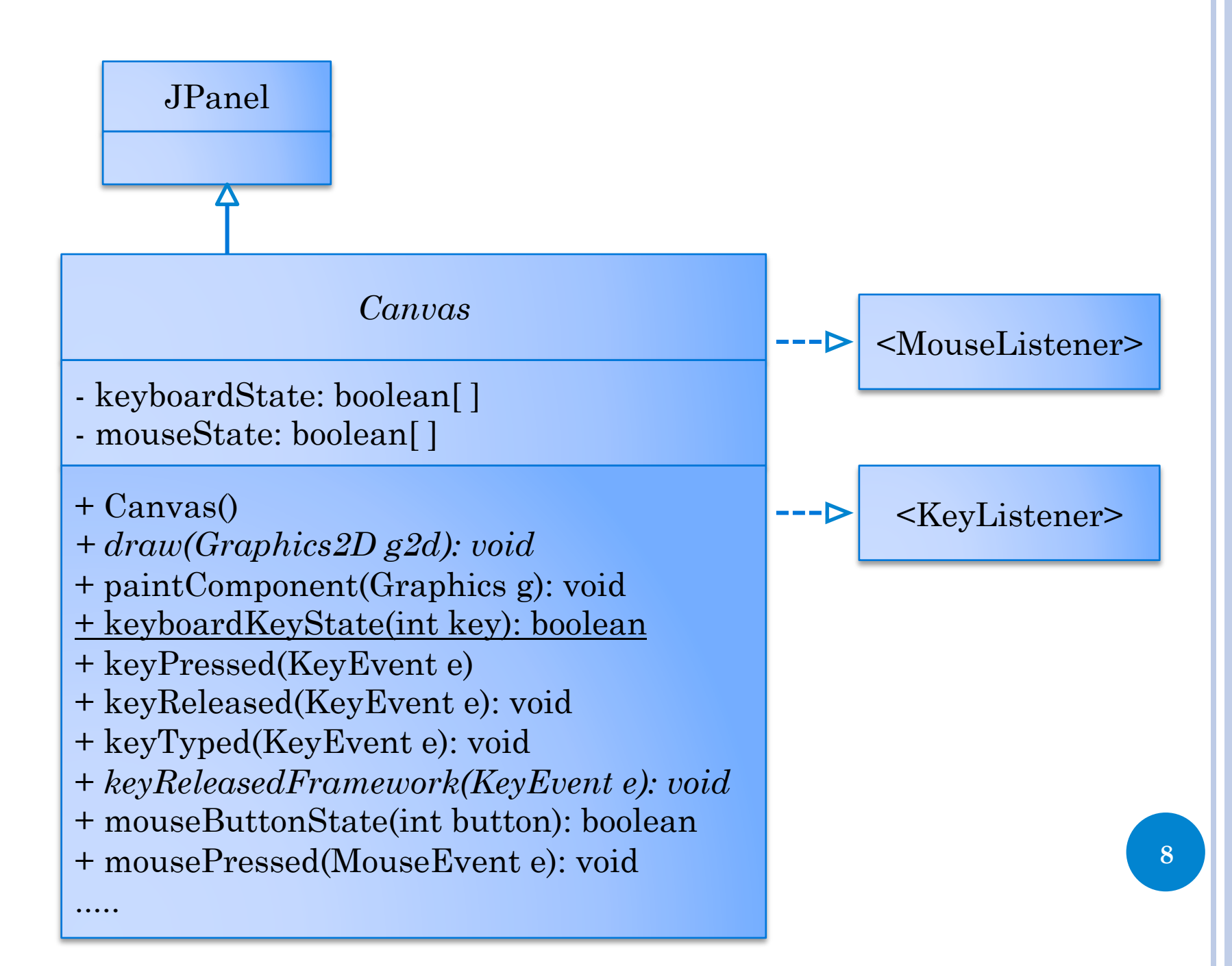

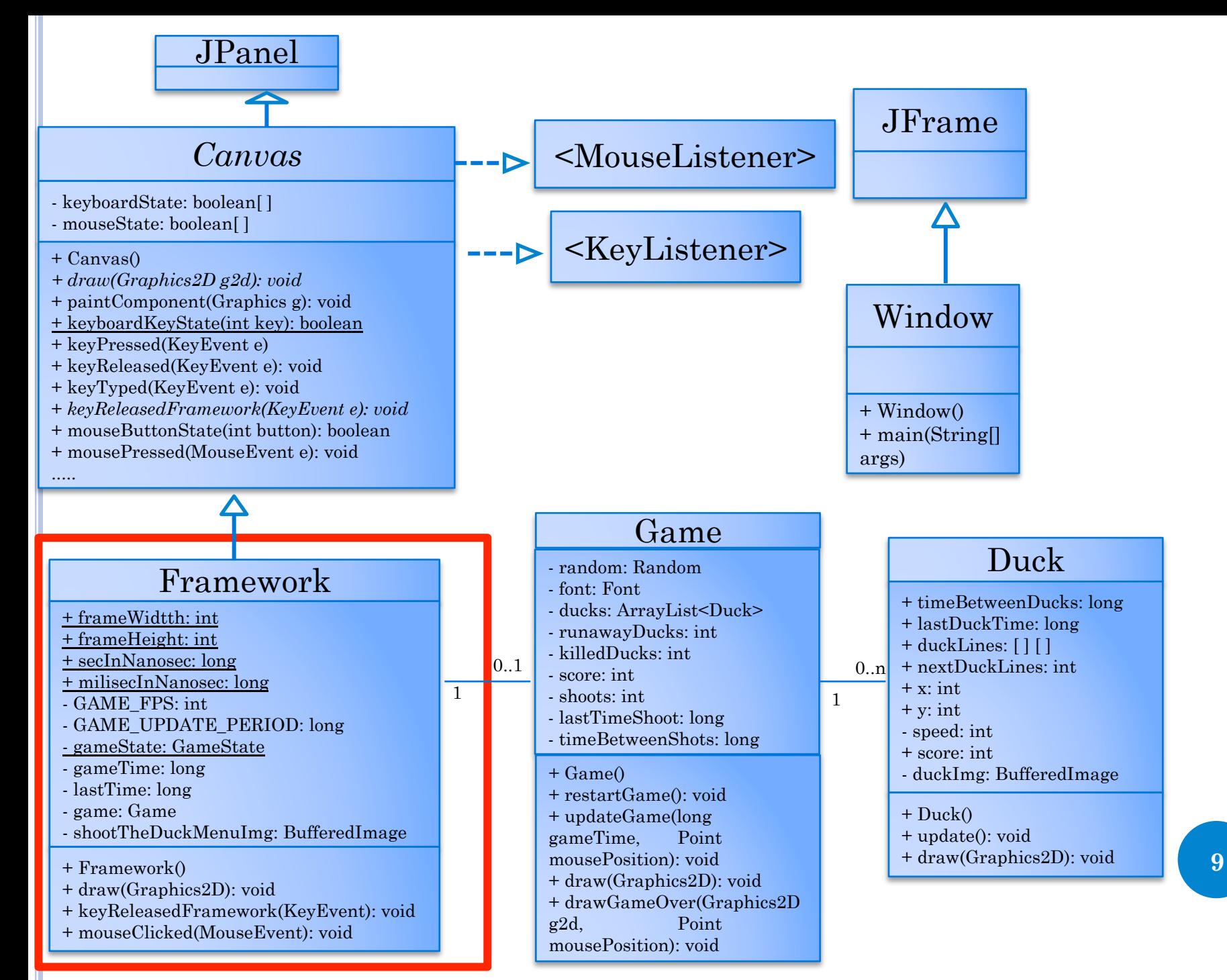

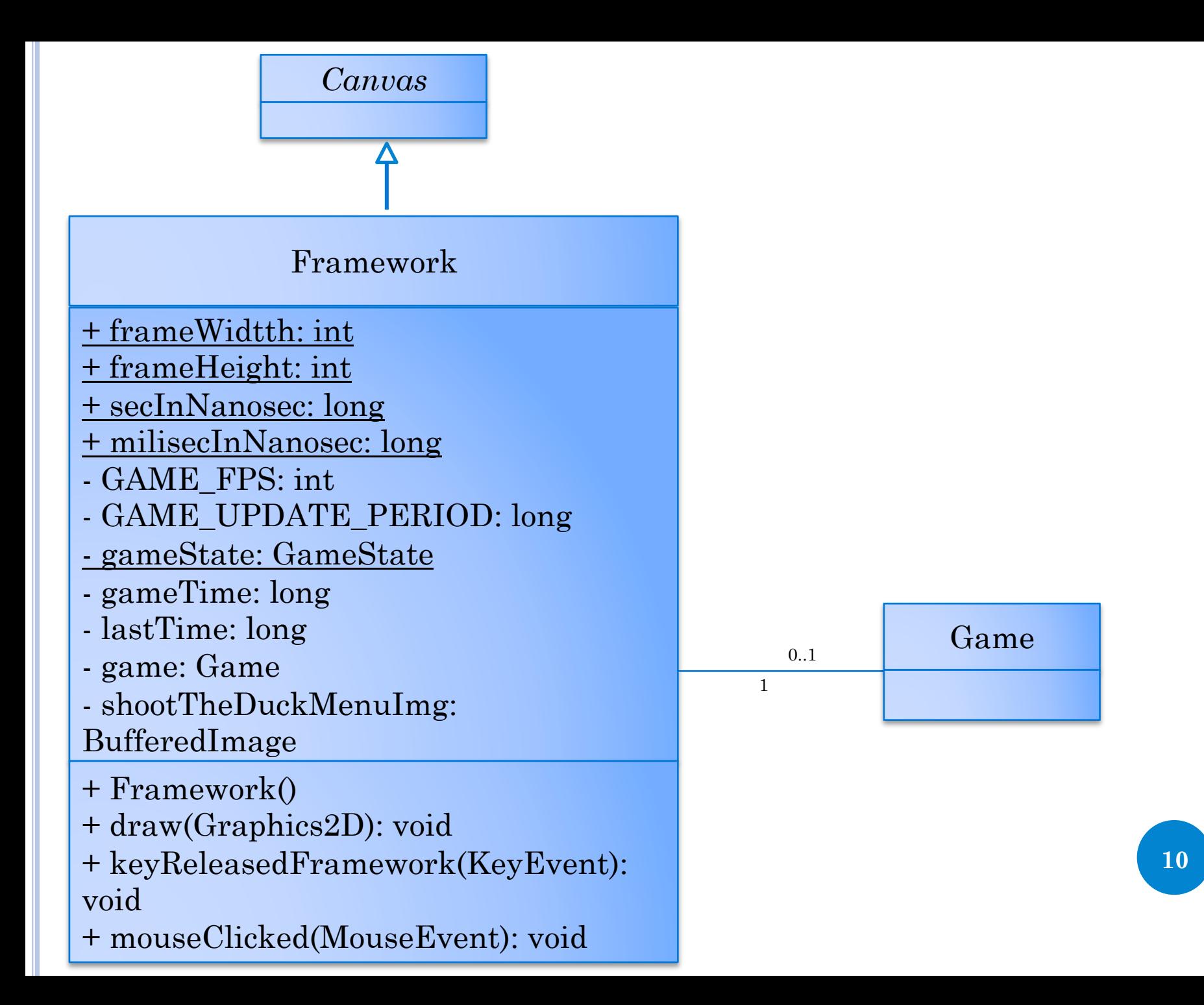

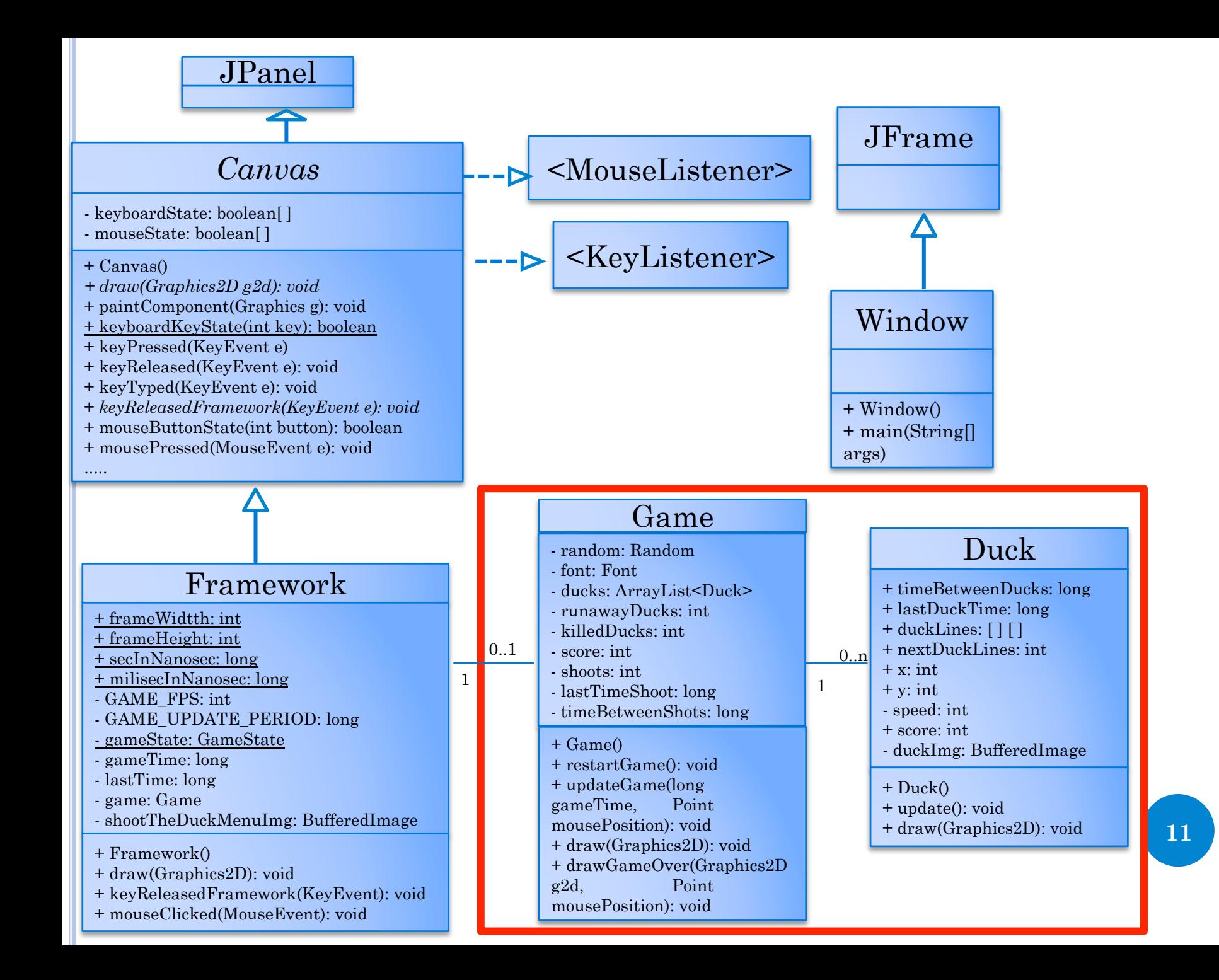

#### Duck

- + timeBetweenDucks: long
- + lastDuckTime: long
- + duckLines: [ ] [ ]
- + nextDuckLines: int
- $+ x: \text{int.}$
- $+$  y: int
- speed: int
- + score: int
- duckImg: BufferedImage

+ Duck()

- + update(): void
- + draw(Graphics2D): void

#### - random: Random

- font: Font
- ducks: ArrayList<Duck>

Game

- runawayDucks: int
- killedDucks: int
- score: int

 $0 \ldots n$ 

1

- shoots: int
- lastTimeShoot: long
- timeBetweenShots: long

#### + Game()

- + restartGame(): void
- + updateGame(long gameTime, Point mousePosition): void
- + draw(Graphics2D): void
- + drawGameOver(Graphics2D g2d, Point mousePosition): void <sup>12</sup>

# **KRITIK**

#### <<Interface>> Animal

- Fitness\_value: String

- name: String

- age: int

 $+$  eat()

+ play()

+ getChildren(): Animal [ ]

+ public, - private, # protected, (~ package)

Package Name weglassen

Primitive Datentypen klein: int, double Klassen gross: String

Array: square braces [ ] Static: existiert nur einmal, unterstrichen Final: unveränderbar, Grossbuchstaben

Operation: visibility name (Parameter): Typ Parameter: Name: Typ

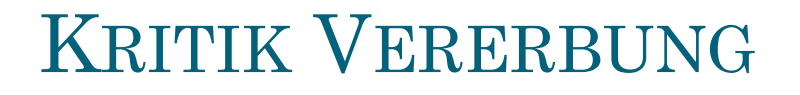

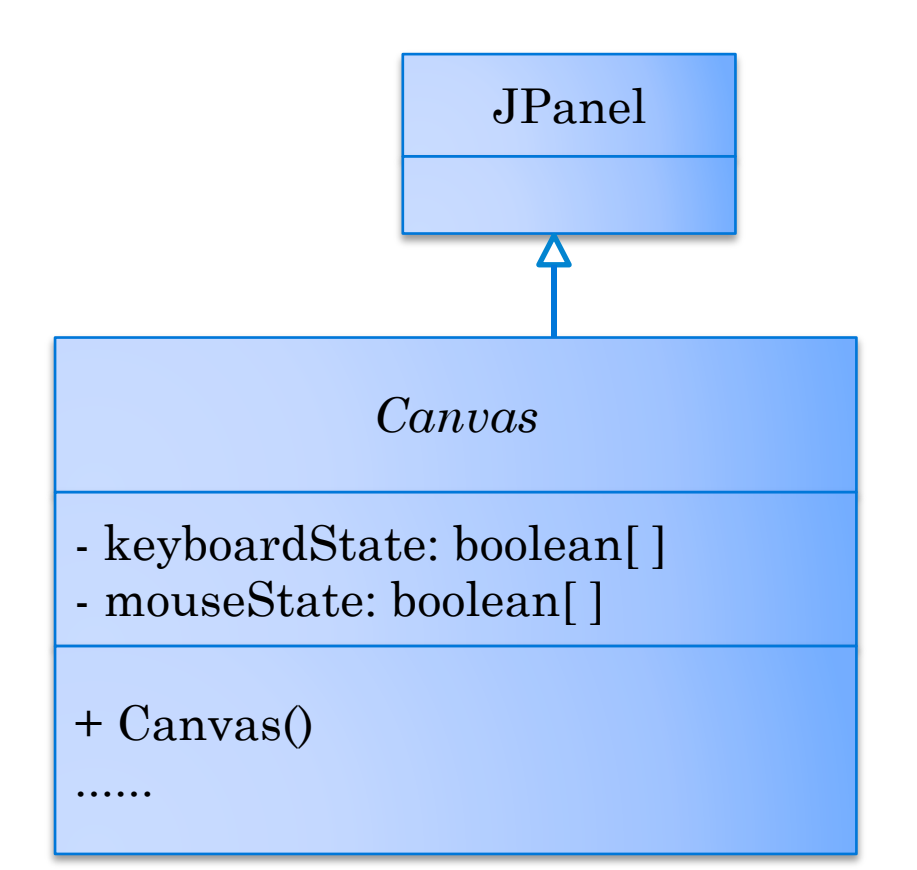

JPanel Vererbung: Oberklasse ist eine Generalisierung der Unterklasse "Is-a" Beziehung

Vererbungspfeile nicht beschriften

# KRITIK VERERBUNG

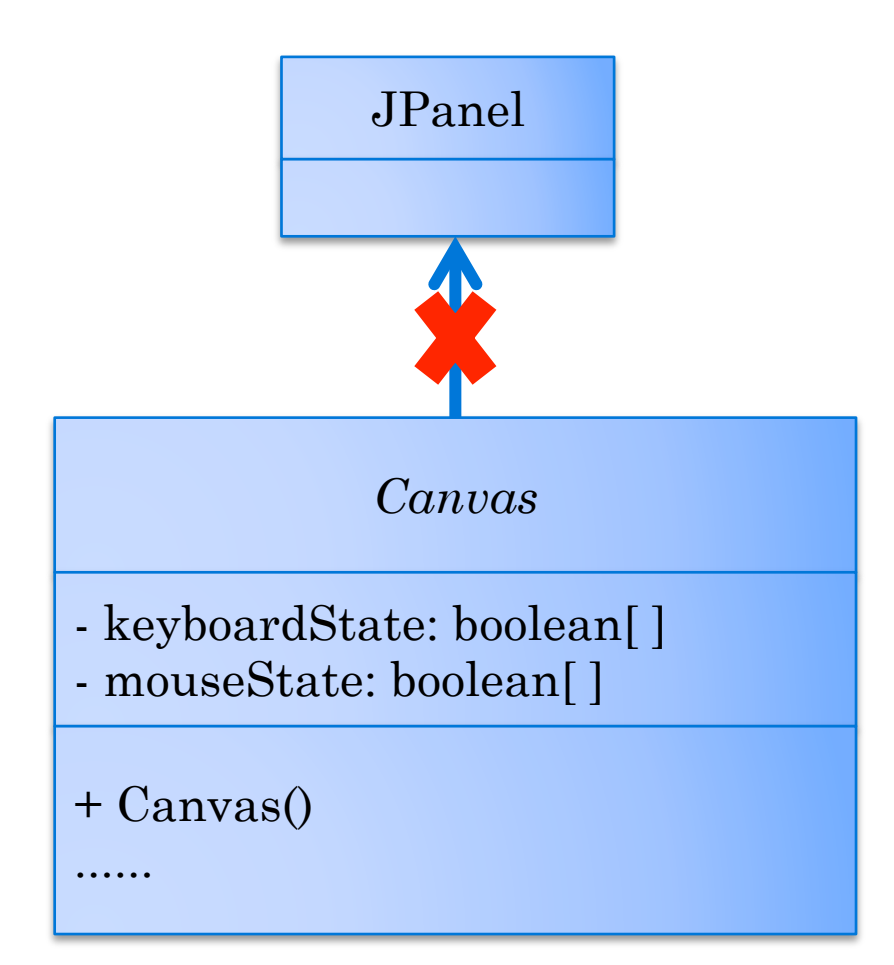

### KRITIK VERERBUNG

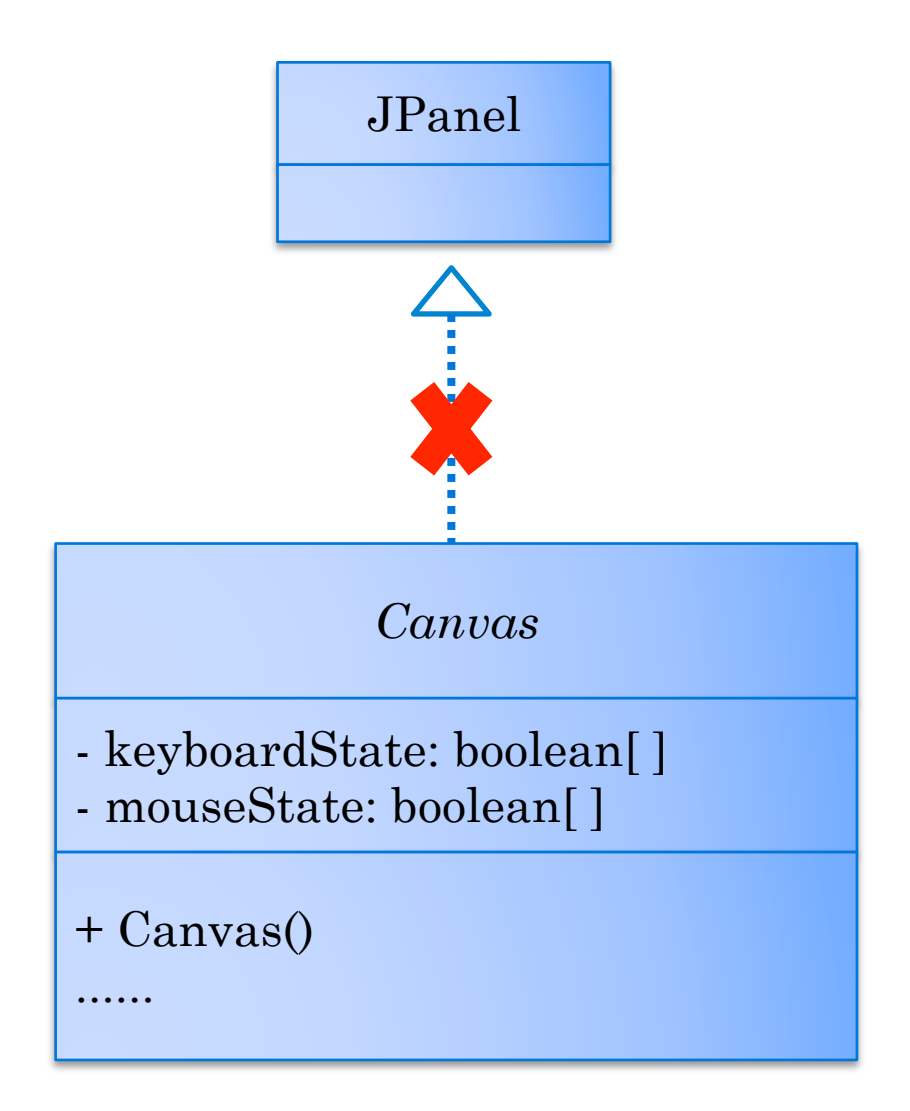

# KRITIK VERERBUNG

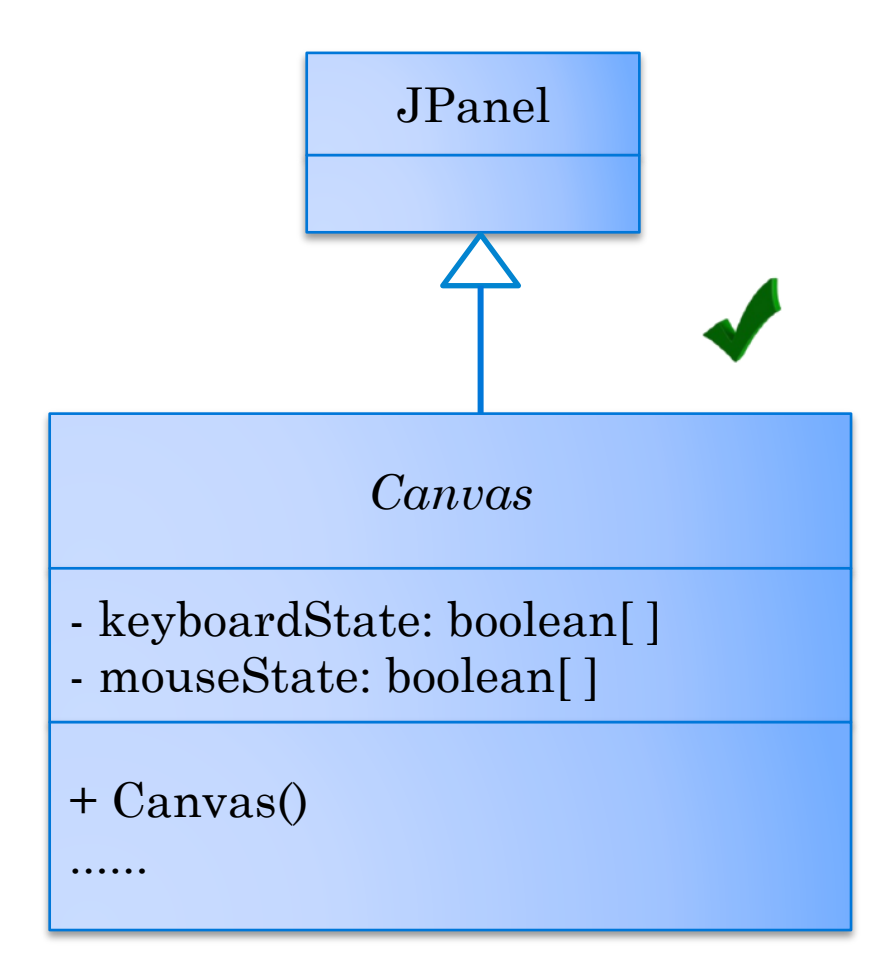

# KRITIK INTERFACES

Realisierung: Beziehung zu einer Schnittstelle

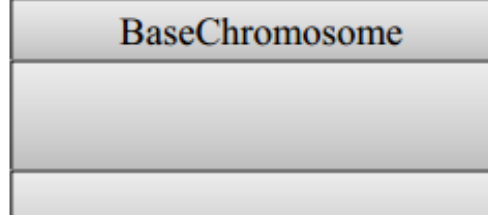

--------------

#### <<Interface>>IChromosome

### KRITIK INTERFACES

Realisierung: Implementierte Methoden eines Interfaces werden nur im Interface modelliert

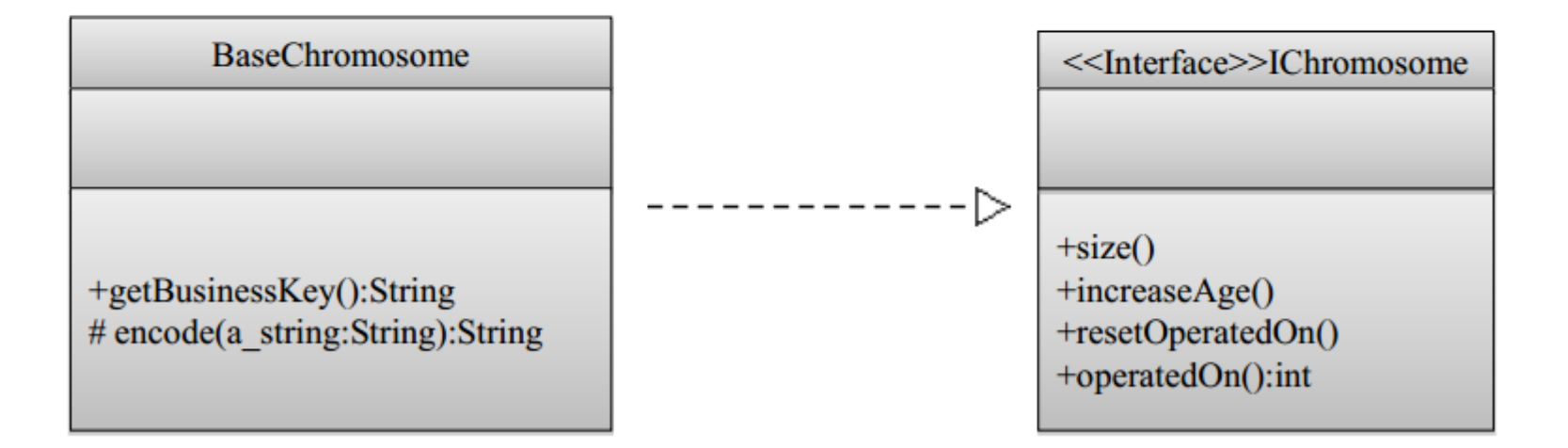

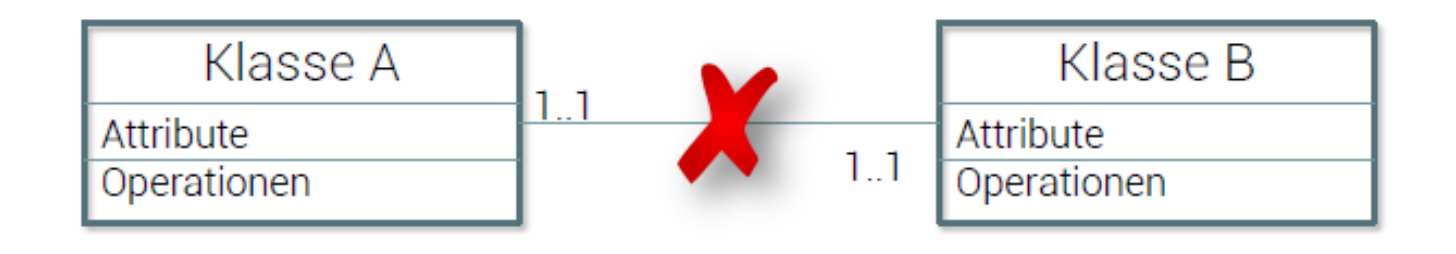

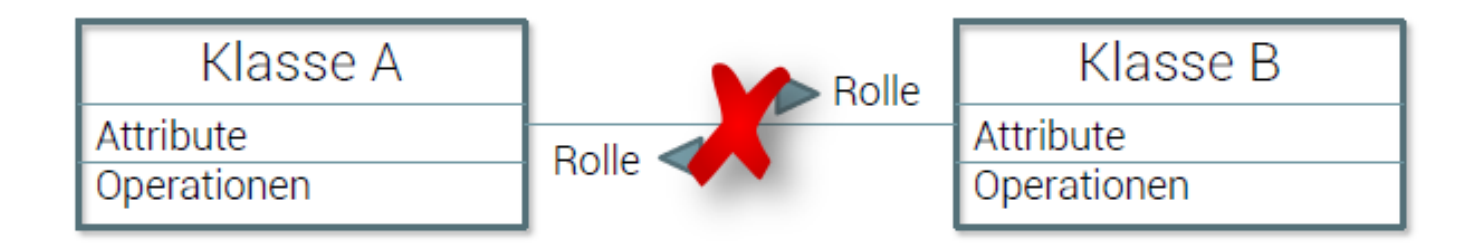

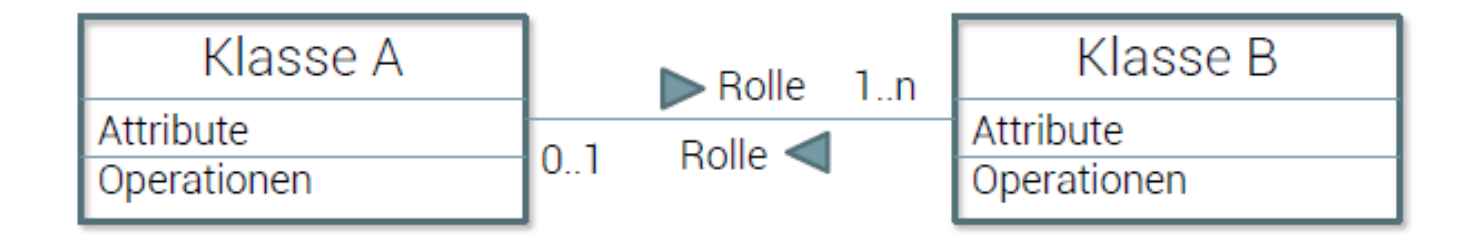

Komposition: Teil kann nur existieren wenn Ganzes auch existiert

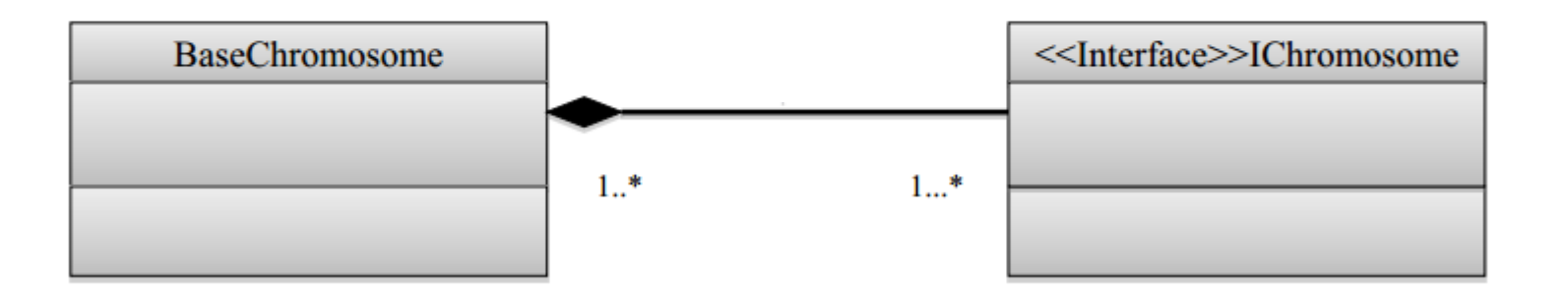

Aggregation: Teil kann existieren auch wenn Ganzes nicht existiert

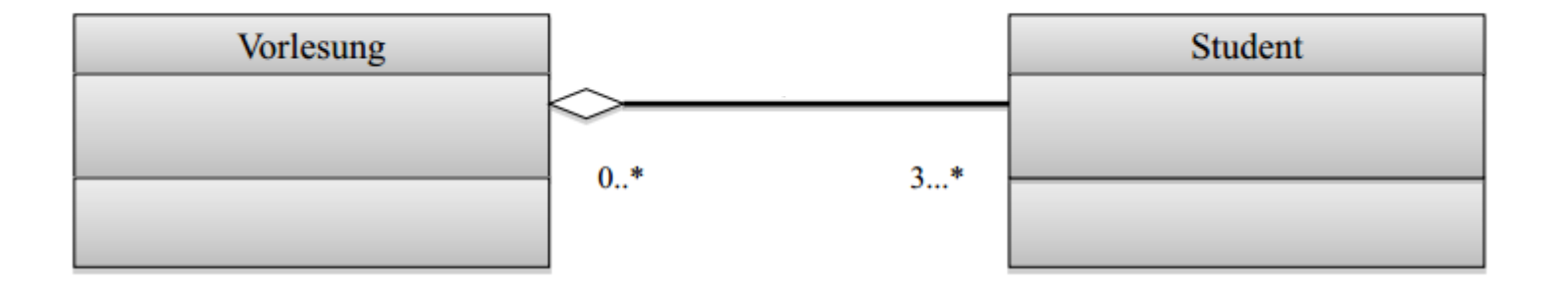

```
AUFGABE 3.2 METHODEN: 
MOUSEKEYSTATUS
```

```
Code Verständnis:
```

```
private void mouseKeyStatus(MouseEvent e,
        boolean status)
    if(e.getButton() == MouseEvent.BUTTON1)mouseState[0] = status;else if(e.getButton() == MouseEvent. BUTTON2)
        mouseState[1] = status;else if(e.getButton() == MouseEvent.BUTTON3)mouseState[2] = status;}
```
Diese Methode wird aufgeruft, wenn der Benutzer eine Maustaste drückt.

Diese Methode aktualisiert den boolischen Wert des als Parameter gegenbenden Buttons. **<sup>24</sup>**

```
AUFGABE 3.2 METHODEN: 
MOUSEBUTTONSTATE
```
Code Verständnis:

```
private static boolean[] mouseState = new boolean[3];
```

```
public static boolean mouseButtonState(int
        button)
ſ
    return mouseState[button - 1];
```
Die Methode returniert den boolischen Wert «true» oder «false» für den als Parameter gegebenen Integer.

Die Methode prüft kontinuierlich, was die Maus tut. **25**  AUFGABE 3.3 VERHALTEN: LINKE MAUSTASTE AM ANFANG

In der Klasse Framework ist die Methode «mouseClicked(MouseEvent e)» implementiert.

Wenn die linke Maustaste geklicked wird, wird ein MouseEvent der Methode mouseClicked übergeben. Diese initialisiert und startet das GUI des Spieles.

# AUFGABE 3.3 SEQUENZDIAGRAMM

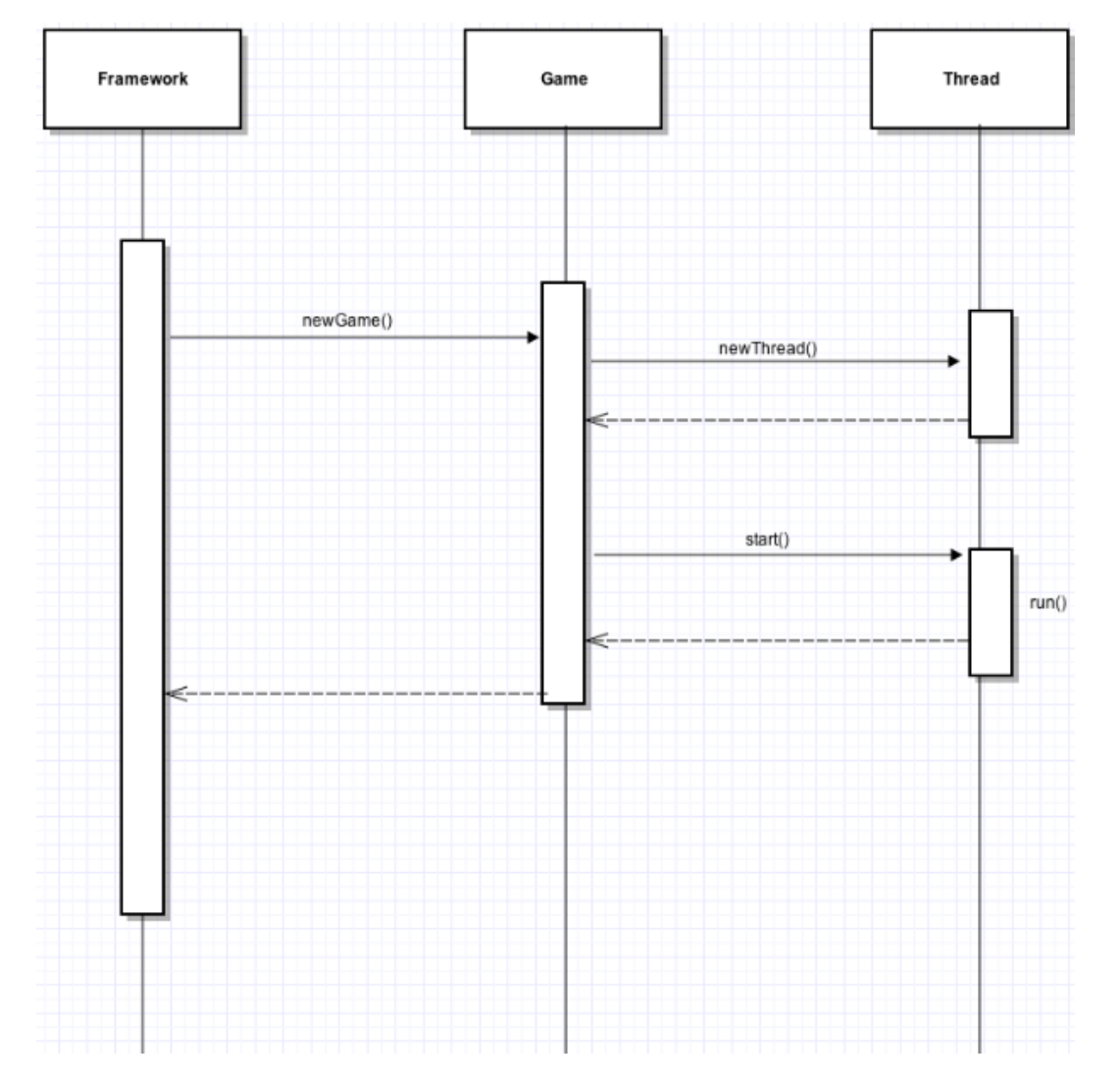

# AUFGABE 3: VERHALTEN GAMELOOP

Switch Statement schaut in welchem Status sich das Spiel befindet, und aktualisiert den Screen dementsprechend.

Sequenzdiagramm:

Siehe Übungsbesprechung und Korrekturen

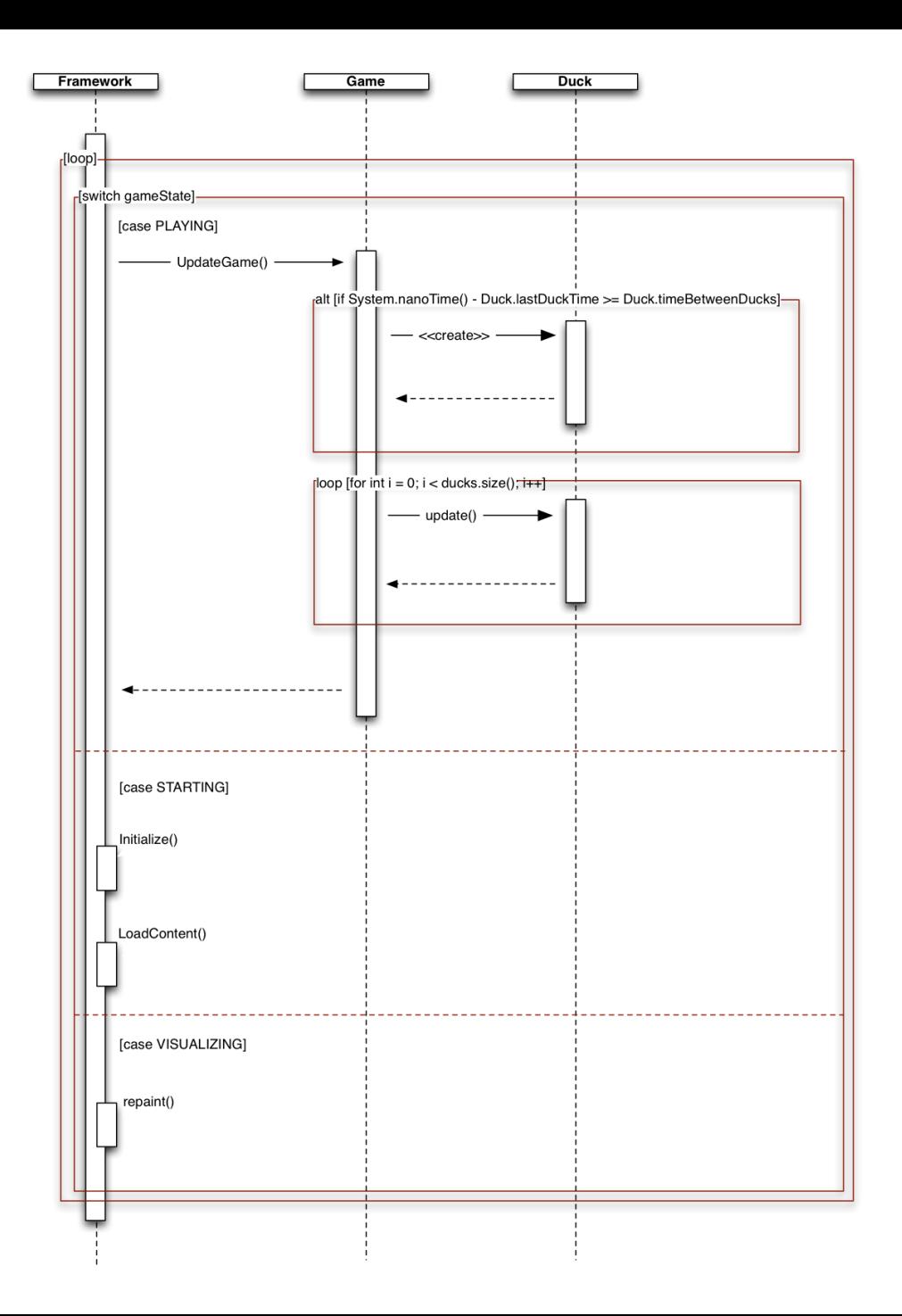

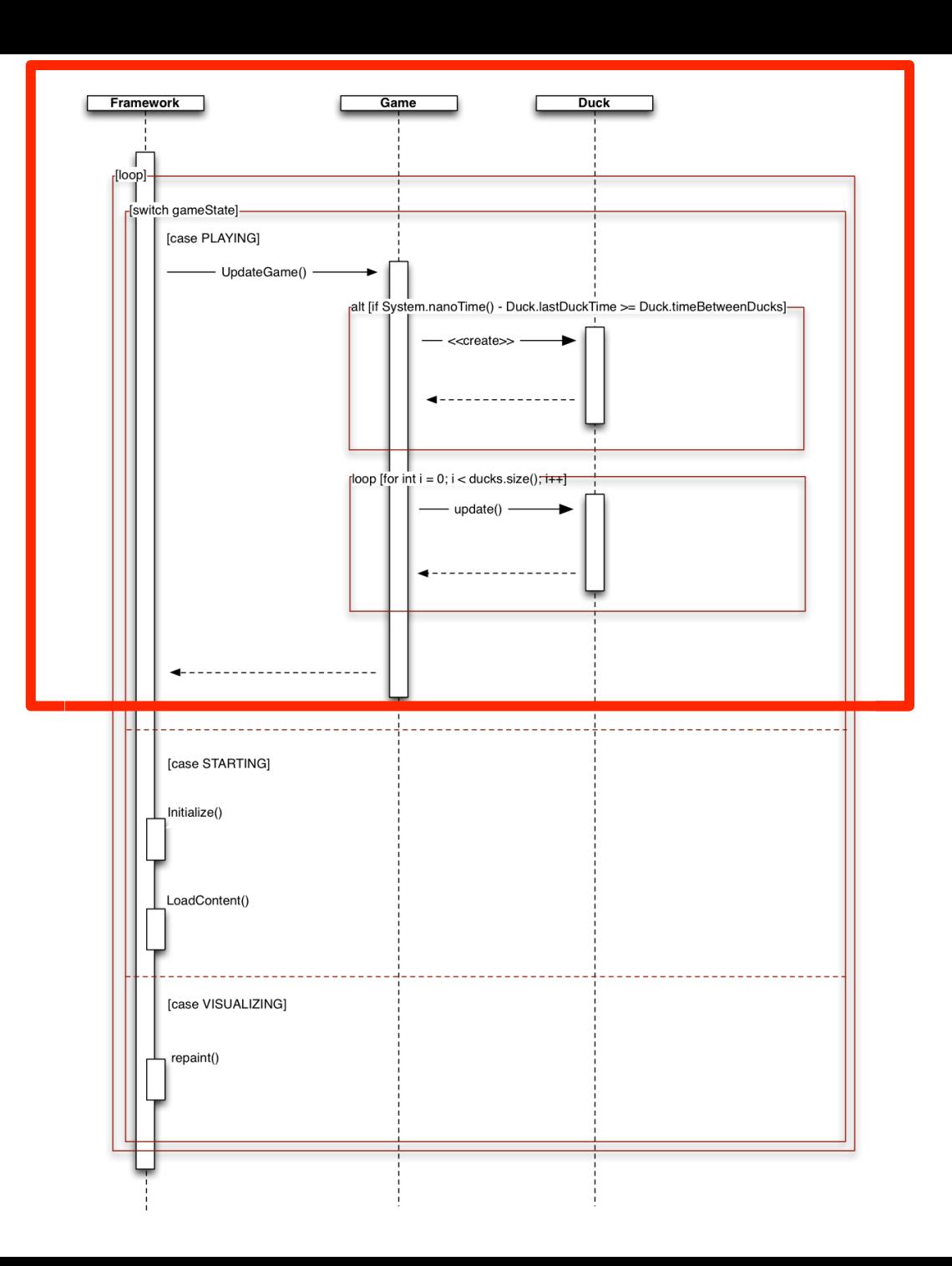

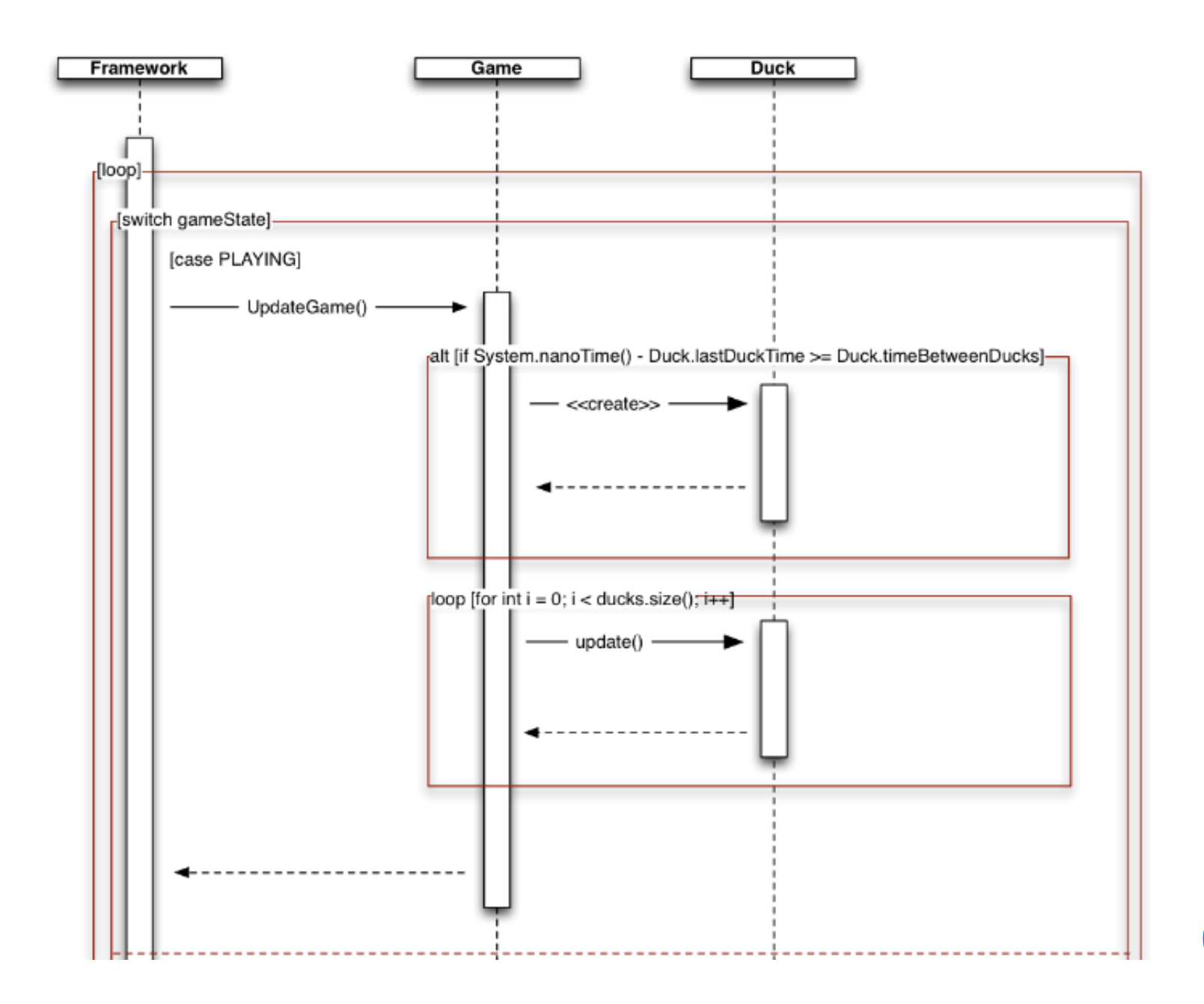

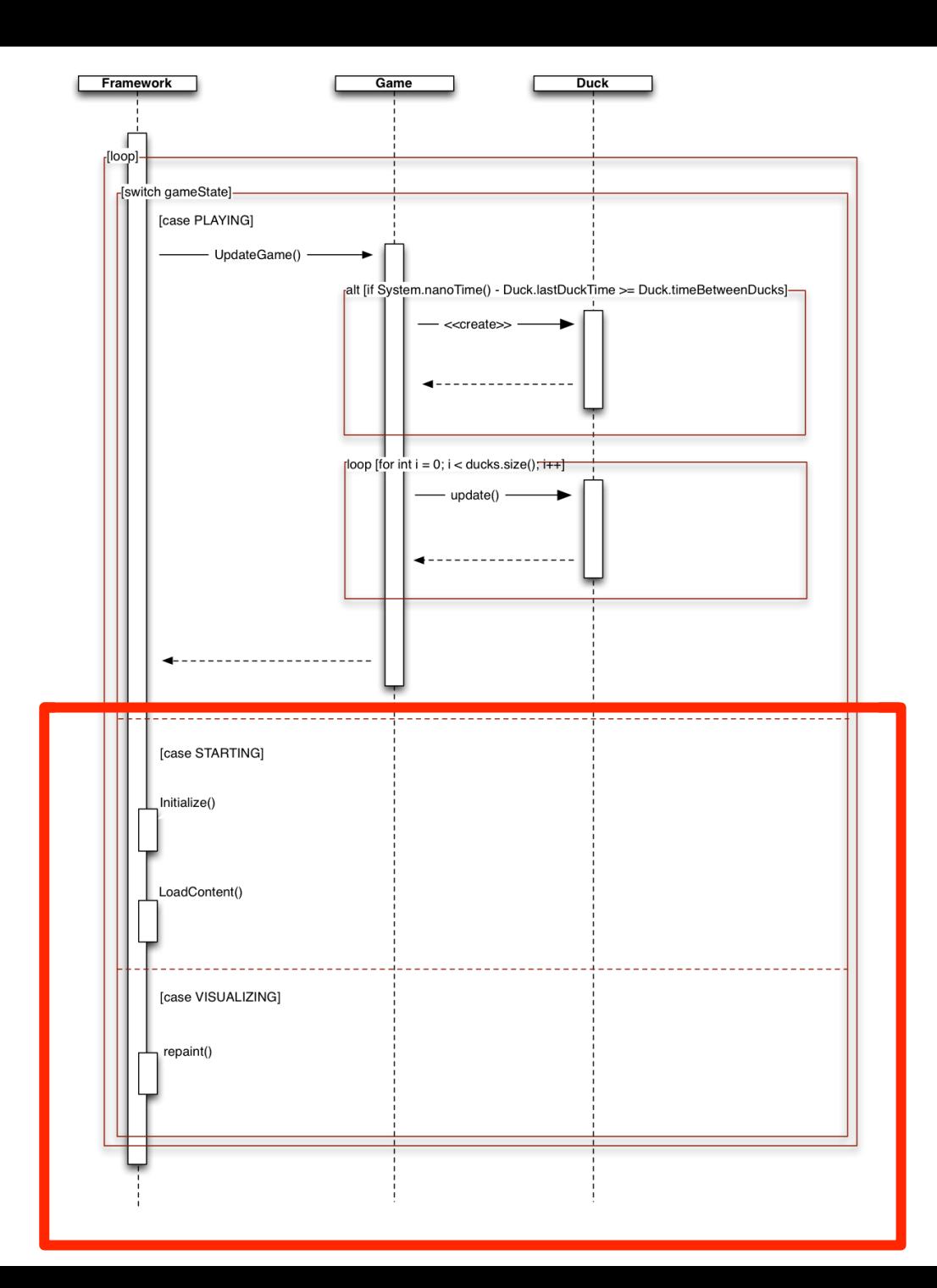

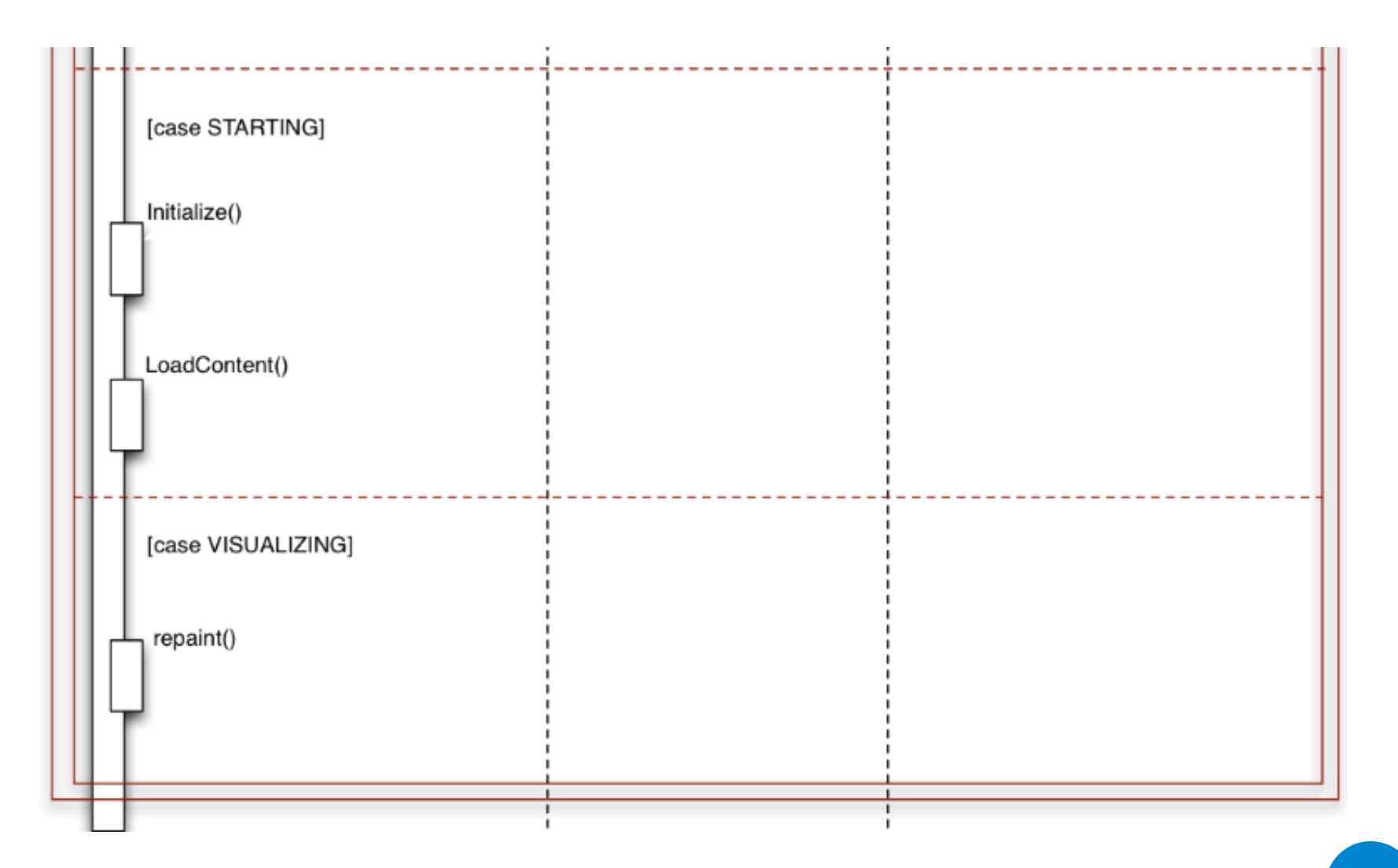

# KRITIK SEQUENZDIAGRAMM

Auf die Darstellung achten:  $\bullet$ 

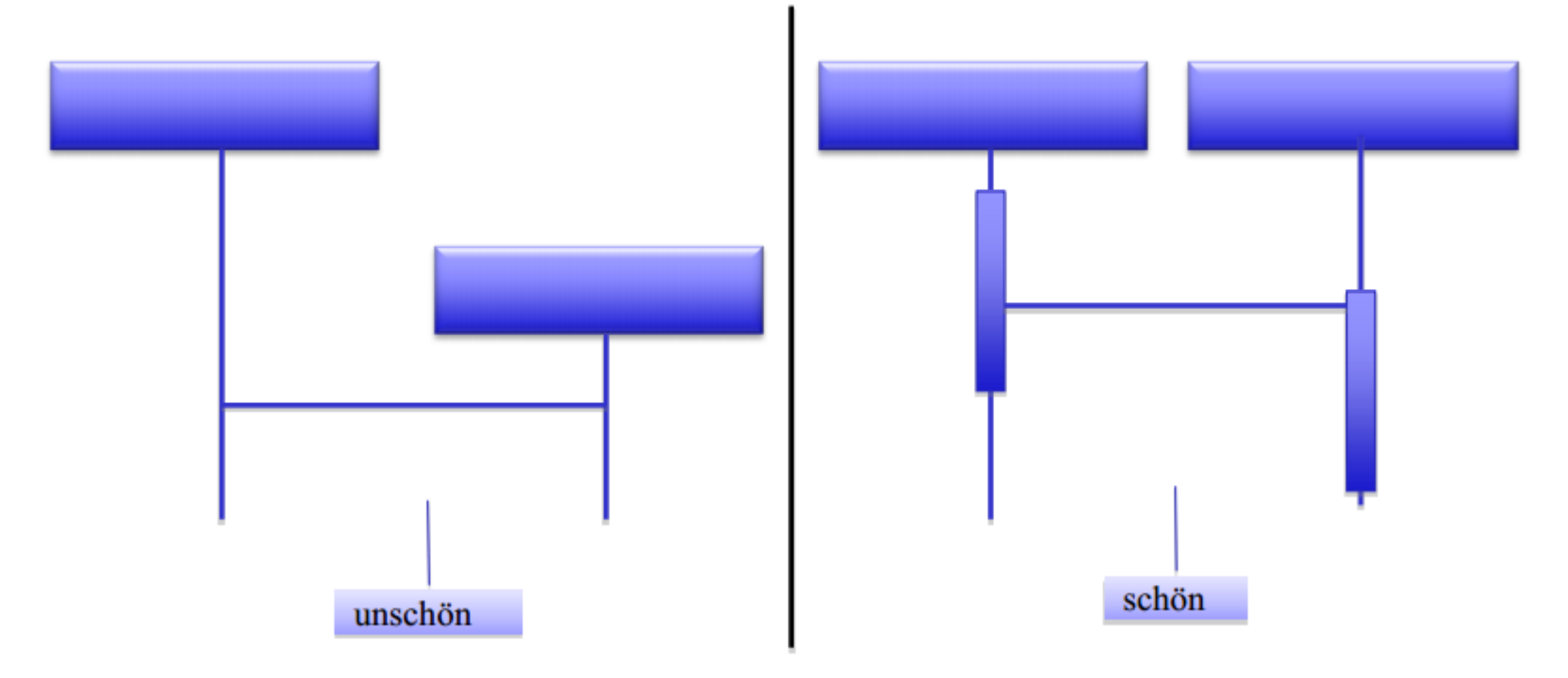

# KRITIK SEQUENZDIAGRAMM

Aktivierungsbereiche nicht eingezeichnet ۰

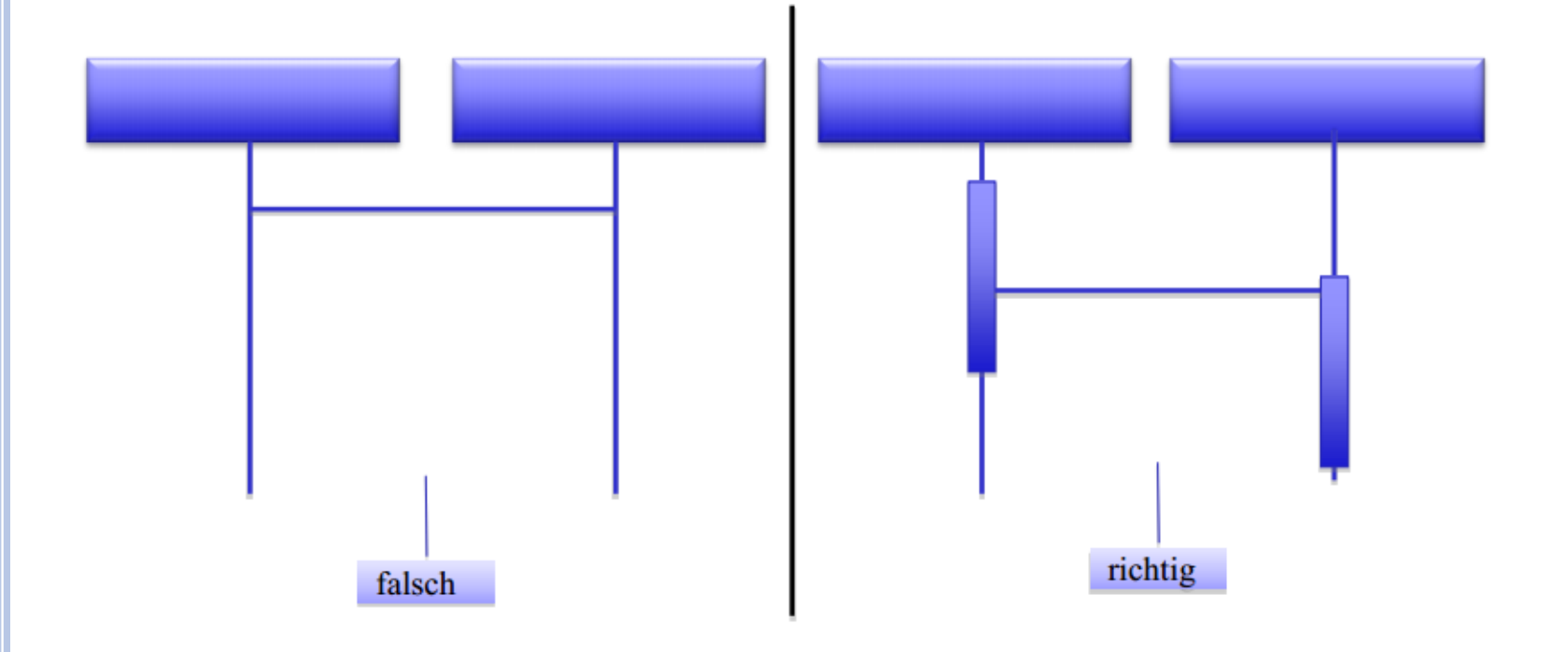

# AUFGABE 4: VERBESSERN DES CODES

### 4.1: Programmierstil

• Methodennamen schreibt man klein  $\rightarrow$  updateGame()

### 4.2: Dokummentation des Codes

### **Kritik:**

•Nicht alle Kommentare ausgefüllt

•Nicht Code nacherzählen, sondern erklären warum etwas geschieht **36** 

# AUFGABE 4: VERBESSERN DES CODES UPDATEGAME METHODE

```
7*** Update game logic.
* @param gameTime gameTime of the game.
 * @param mousePosition current mouse position.
*public void UpdateGame(long gameTime, Point mousePosition)
   // Creates a new duck, if it's the time, and add it to the array list.
   if(System.nameTime() - Duck, last DuckTime >= Duck.timeBetweenDucks)// Here we create new duck and add it to the array list.
        ducks.add(new Duck(Duck.duckLines[Duck.nextDuckLines][0] +
                random.nextInt(200), Duck.duckLines[Duck.nextDuckLines][1],
                Duck.duckLines[Duck.nextDuckLines][2],
                Duck.duckLines[Duck.nextDuckLines][3], duckImg));
```
# AUFGABE 4: VERBESSERN DES CODES

# 4.3: Änderungen im Code

• Implementation des Cancel-Knopfes

```
//Der code fuer den Button
   JButton exitButton = new JButton("Spiel Beenden");
   exitButton.addActionListener (new SpielBeendenAction());
   this.add(exitButton);
   this.setVisible(true);
static class SpielBeendenAction implements ActionListener {
      public void actionPerformed (ActionEvent e) {
          System.exit(0);}
```
### PUNKTEVERTEILUNG

#### **Punkteverteilung SE Ü1**

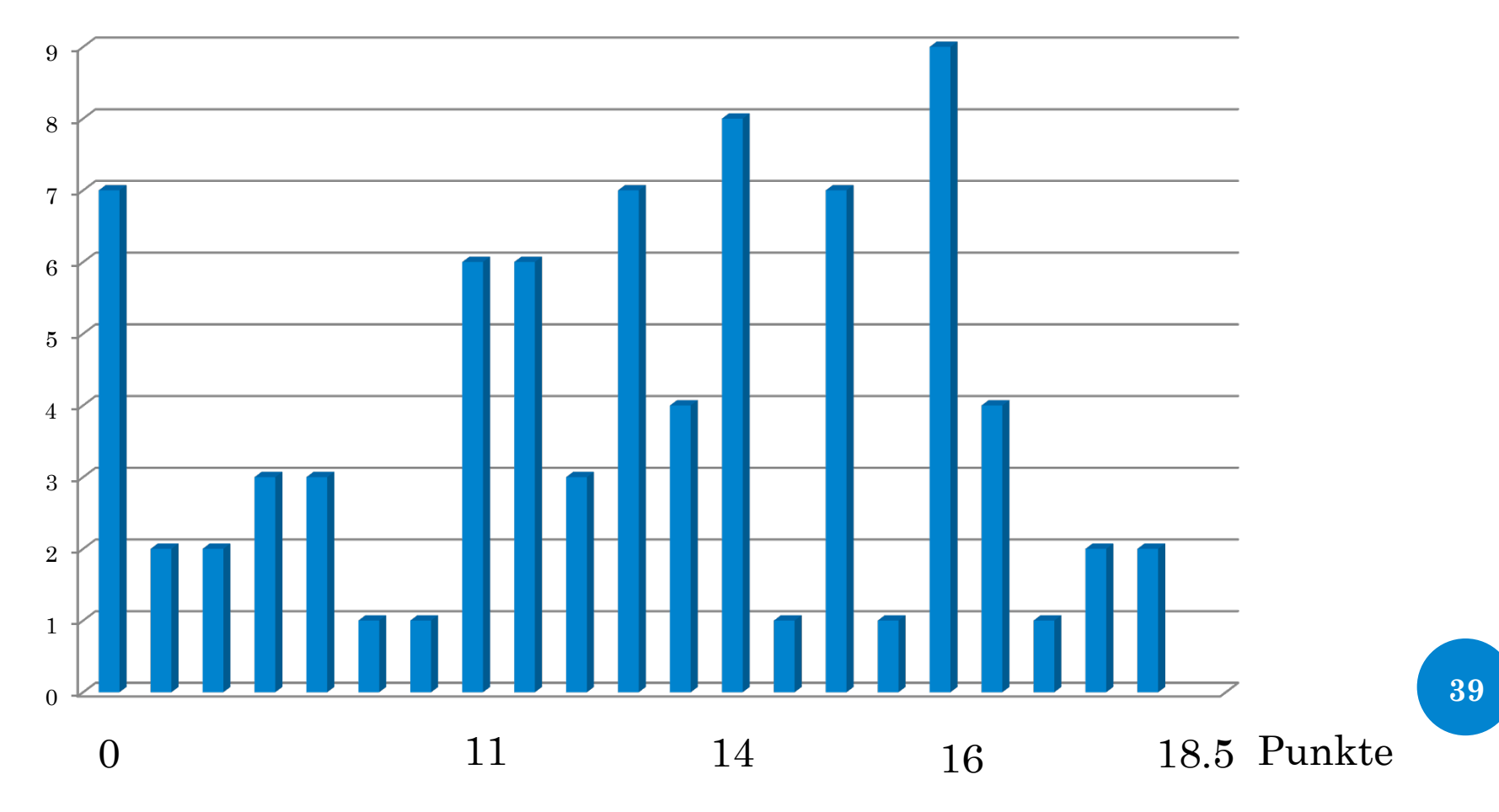

#### Fragen?